How to change centigrade degree to Fahrenheit degree.

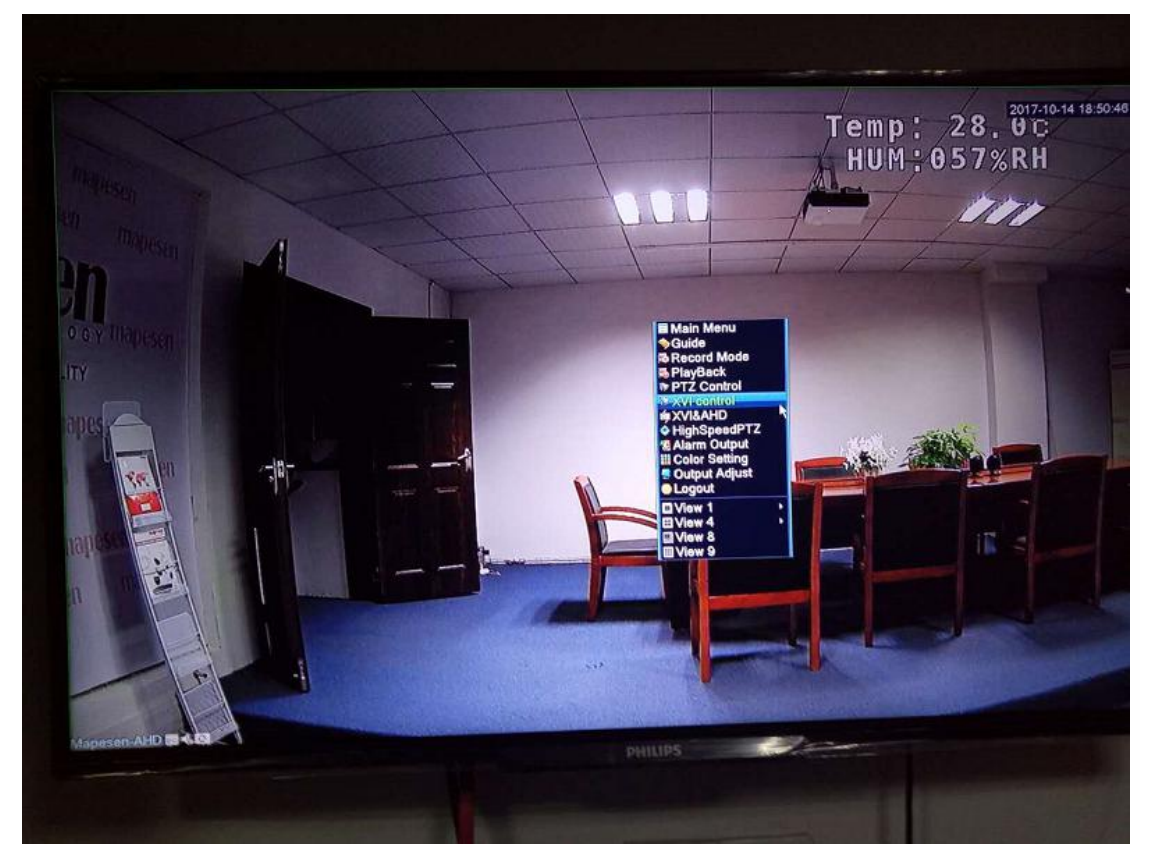

1,Open your channel picture and click right to find the coaxial control such following picture .

2, Left -Click coaxial control ,and then it will show following picture,and left-click the button of the center of a circle..

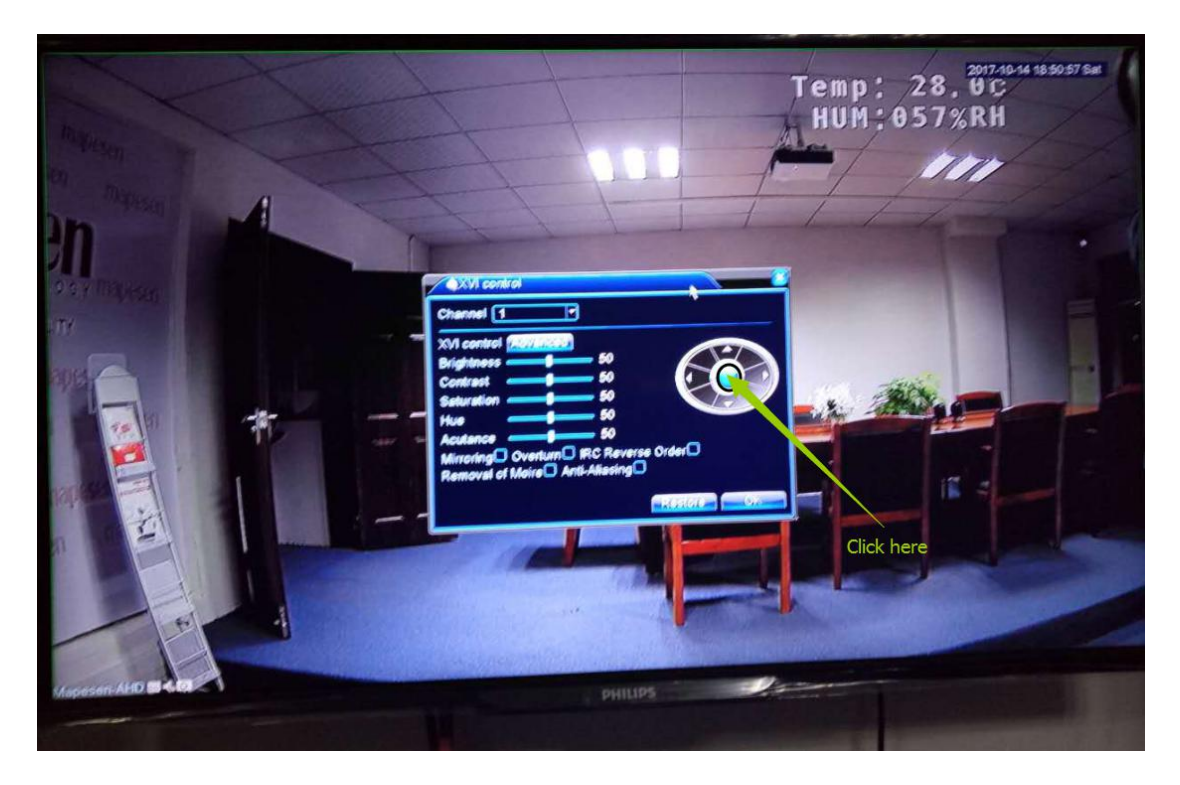

3, and then the menu would be showed on the screen ,pls find the "SYSTEM",

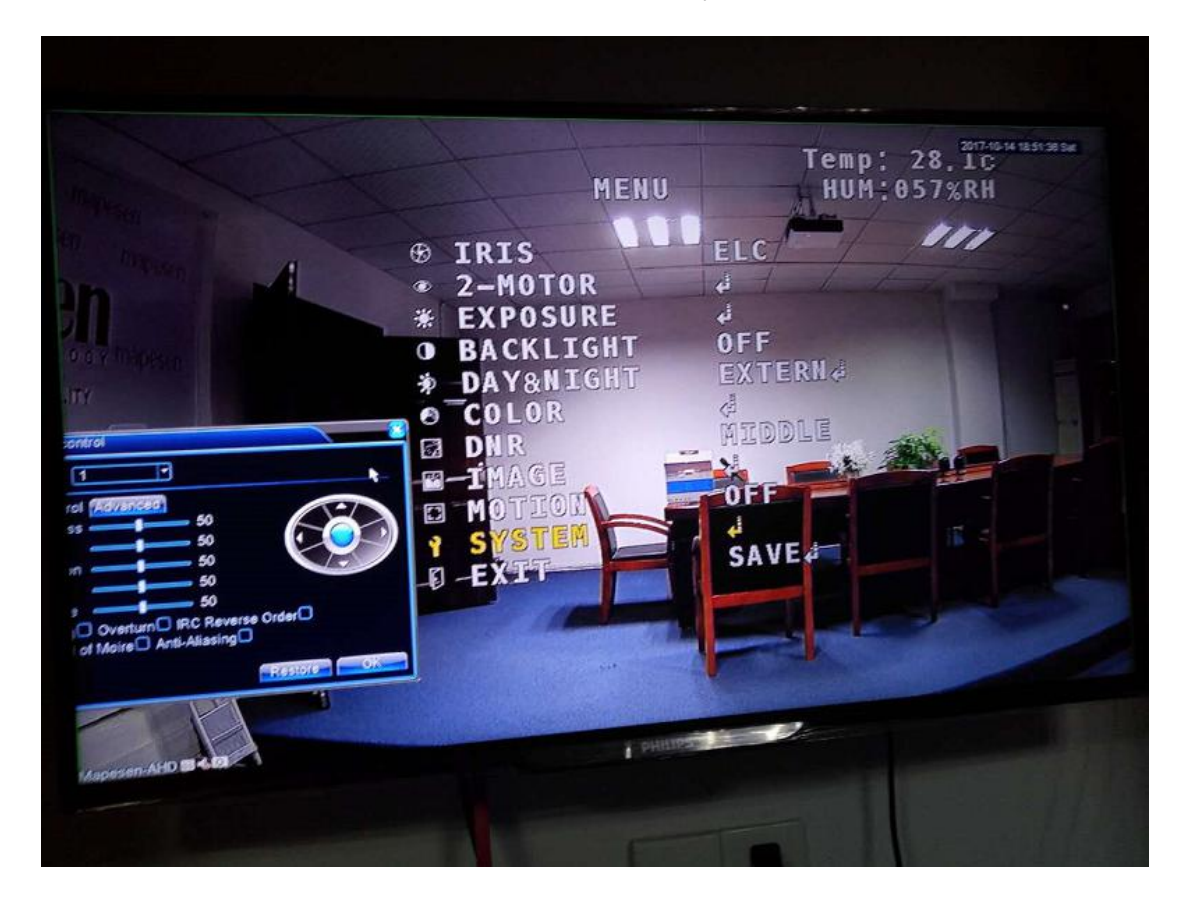

4,and then Left-click the left button on the circle 5 times very quickly..and then Left-click right button on the circle 5 times ,and then Left-click the button of the circle.Pls check below picture.**(Note:You must click very quickly.)**

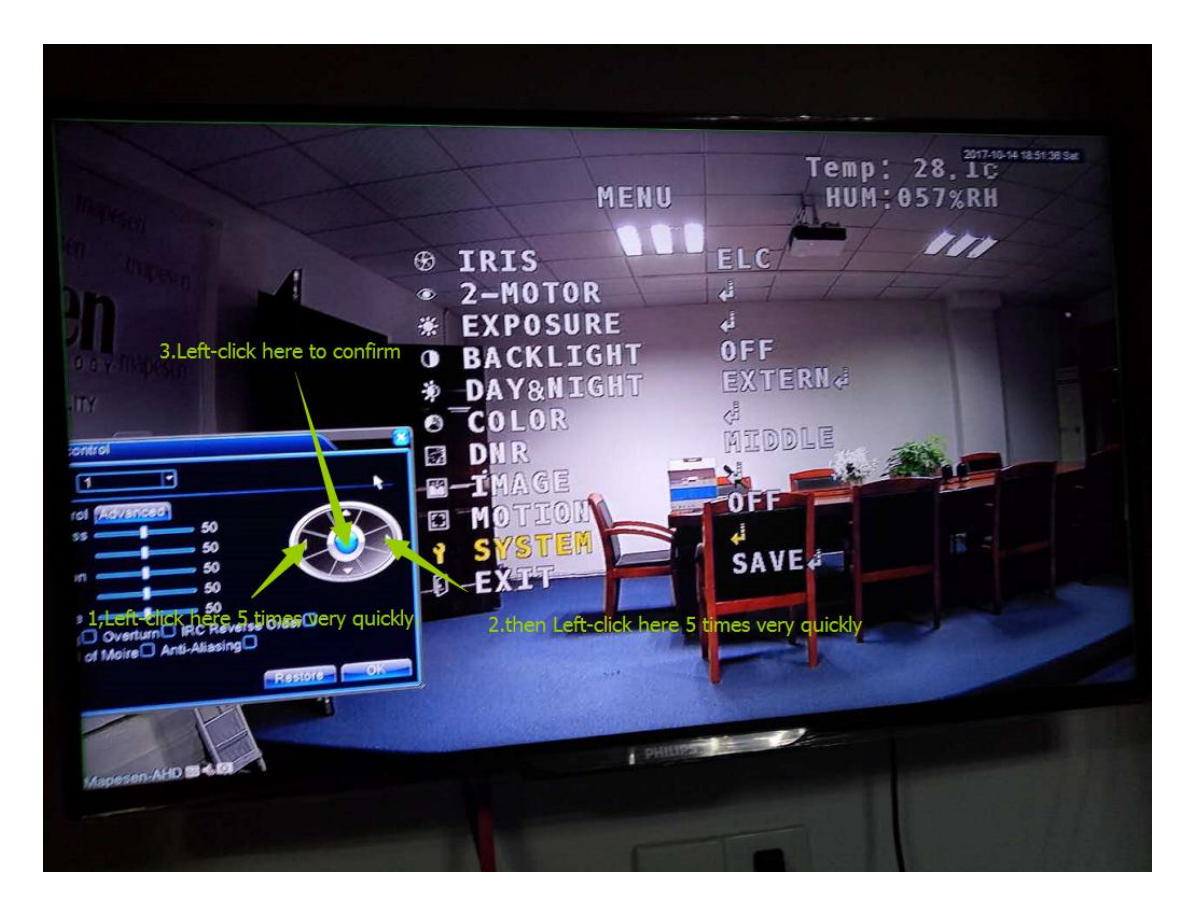

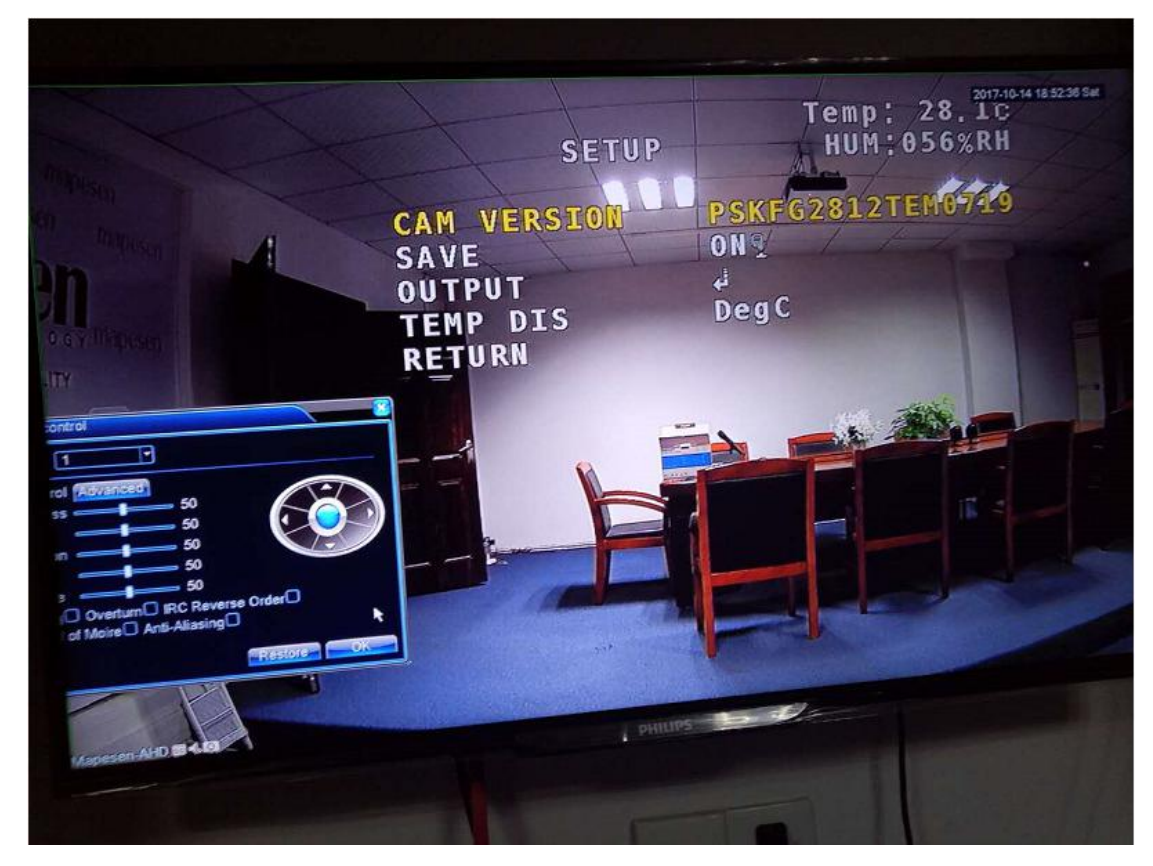

5, After you click the button of the circle , it would show following picture.

6, And then pls find the "TEMP DIS"

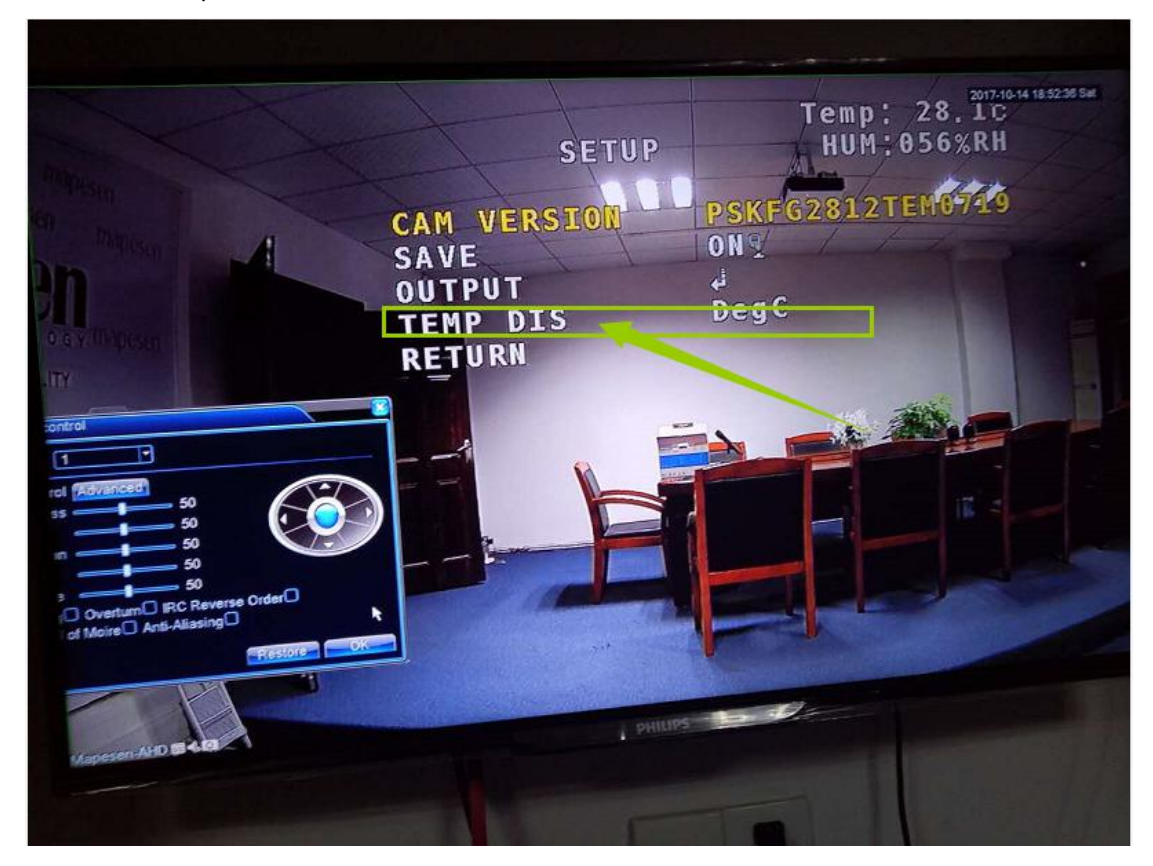

Temp: 82.5F SETUP PSKFG2812TEM0719 CAM VERSION  $ON<sub>2</sub>$ **SAVE** ت<br>DegF OUTPUT **TEMP DIS** RETURN π ाग ol fX 50 50 50 50 Click left or right I eП **IRC Re** Restore n

7,And then Lelf-click the right button or left button,Change the "DegC" to "DegF",then you could see the temperature changed to Fahrenheit degree already.

8,And then choose "RETURN",Left-click the button of the circle,and then choose the EXIT SAVE ..

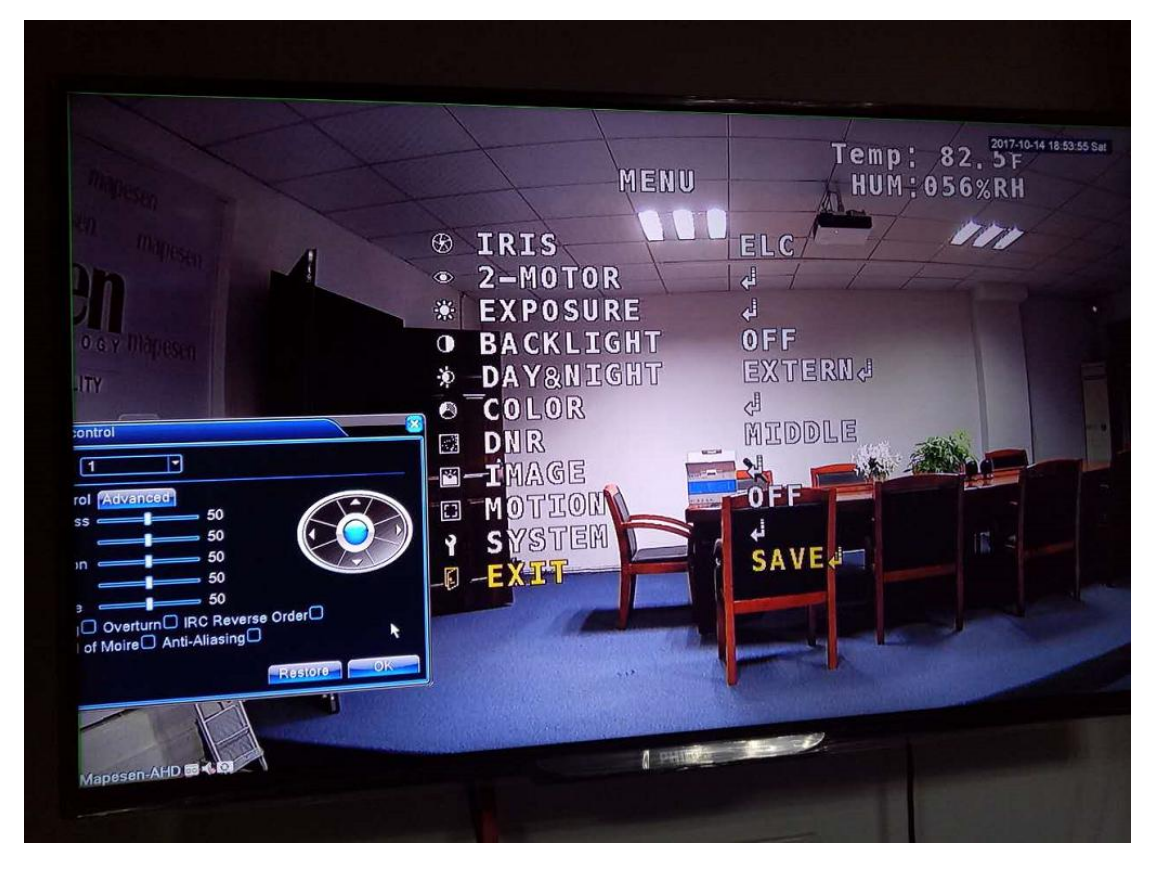

9, It has been changed to Fahrenheit degree like following picture.

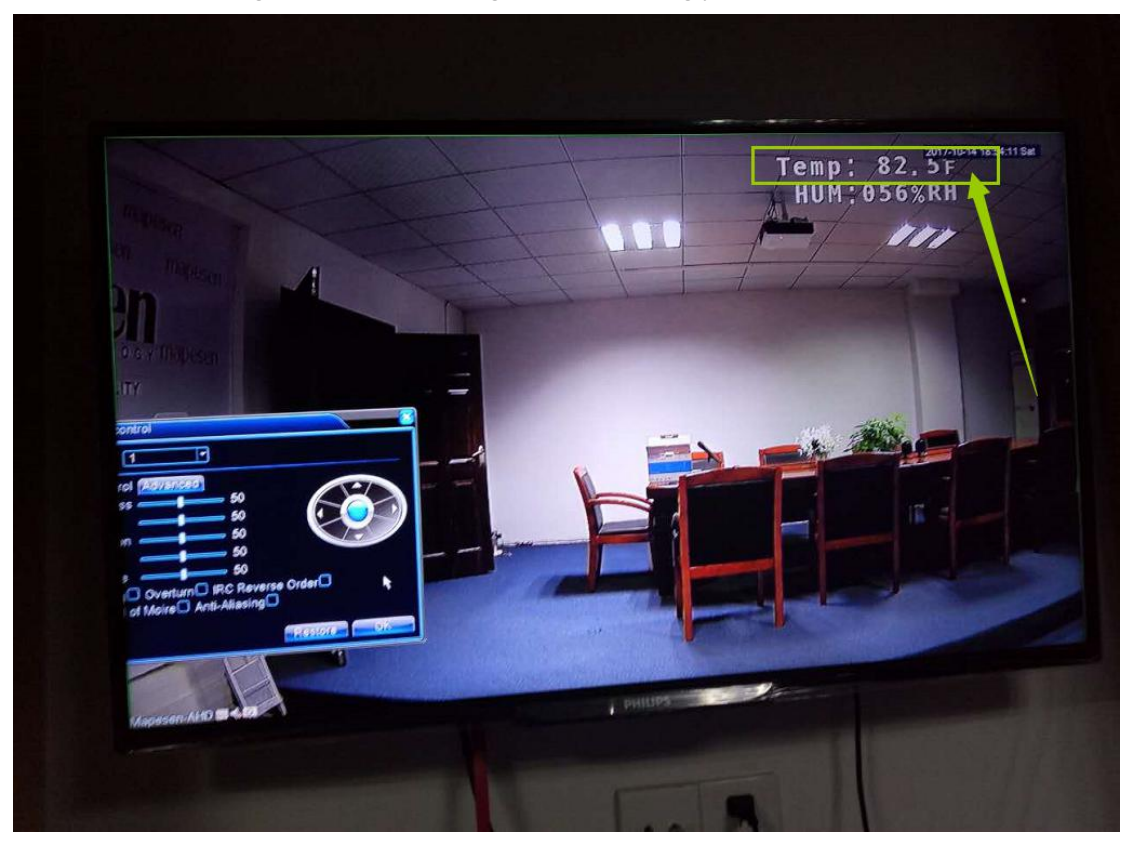